## DITA and Markdown

Alex Jitianu

alex\_jitianu@oxygenxml.com

@AlexJitianu

© 2019 Syncro Soft SRL. All rights reserved.

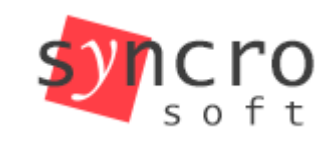

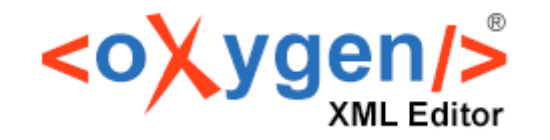

**Profiling** 

**styles** 

TEI

**SVN** 

ISON

**SVG** 

**DTD DocBook** 

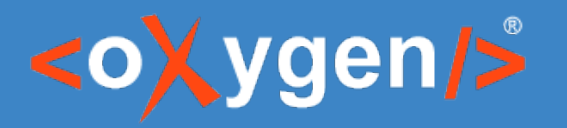

#### Agenda

- Content and markup
- Structured authoring
- Markdown
- DITA
- Markdown and DITA inside a documentation project

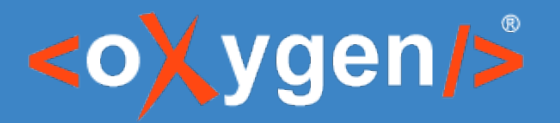

### It all starts with the content

Create a Google account

How to create or set up your Google Account on your mobile phone.

From a Home screen, swipe up to access Apps.

Tap Settings > Accounts

Tap Add account > Google.

A typical task

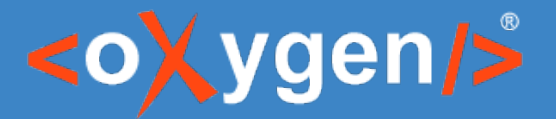

#### Content alone is not enough

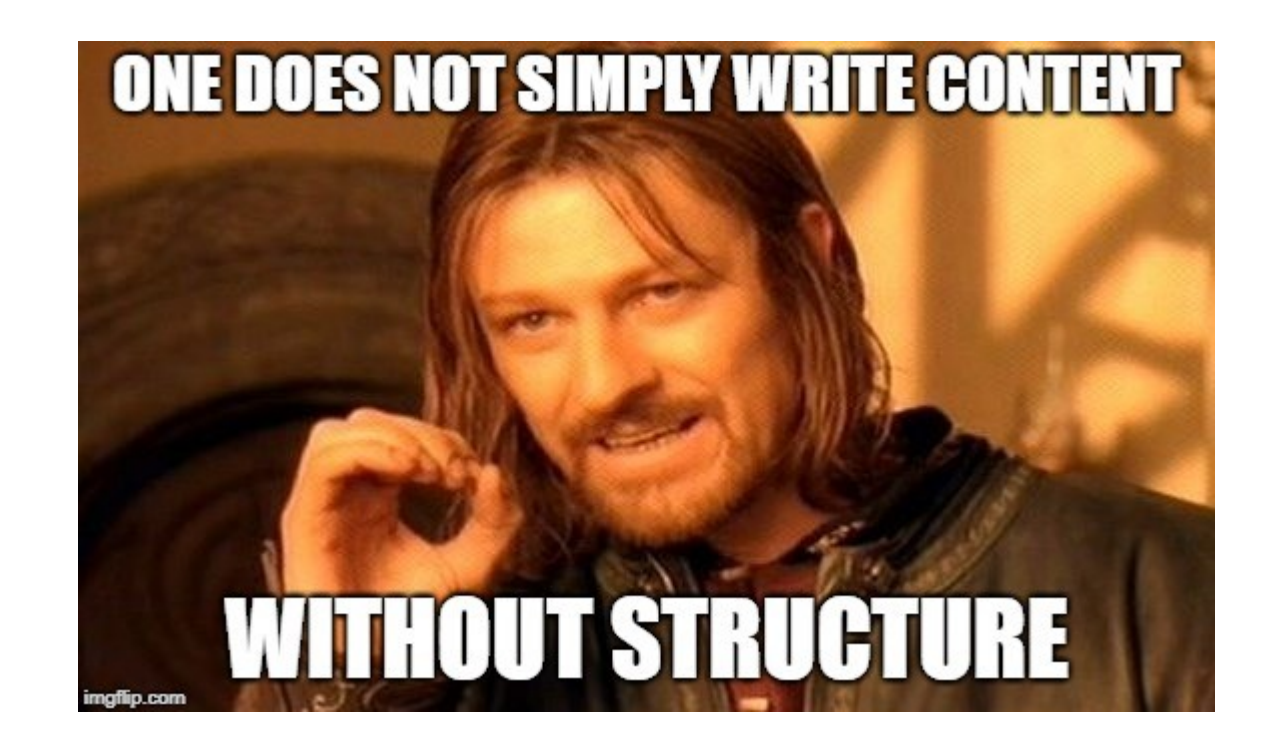

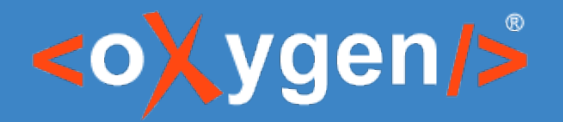

## Why do we need structure?

- Defines the organization/model of content
- Helps us enforce the defined model
- Increases consistency
- Automatic processing
- Faster publishing workflows

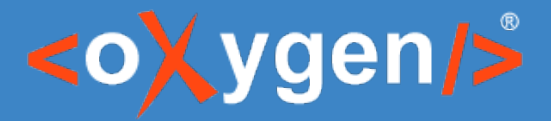

## What Meaning Lies Beneath

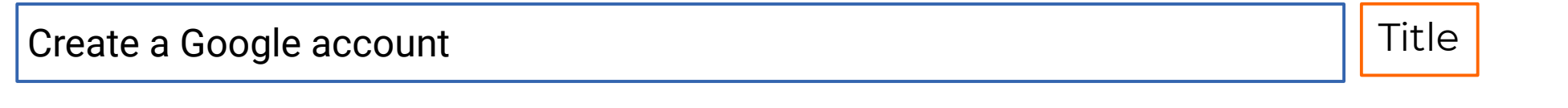

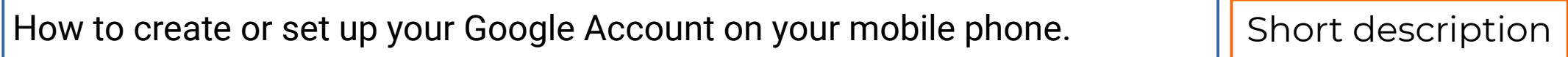

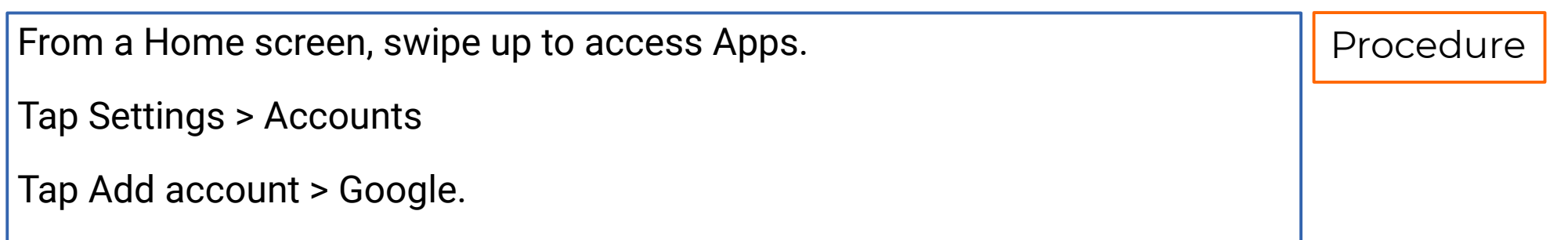

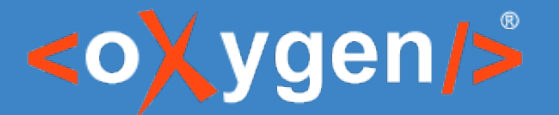

### Encode it with a Markup Language

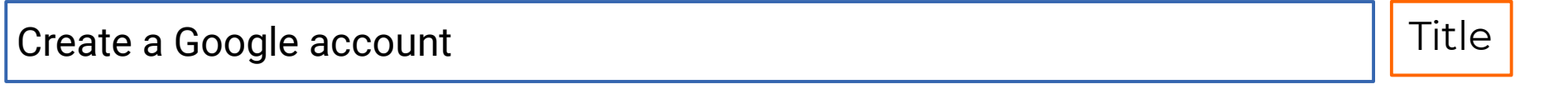

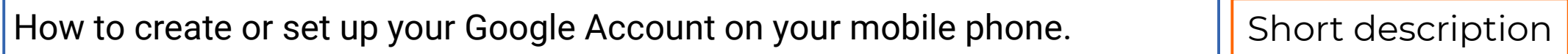

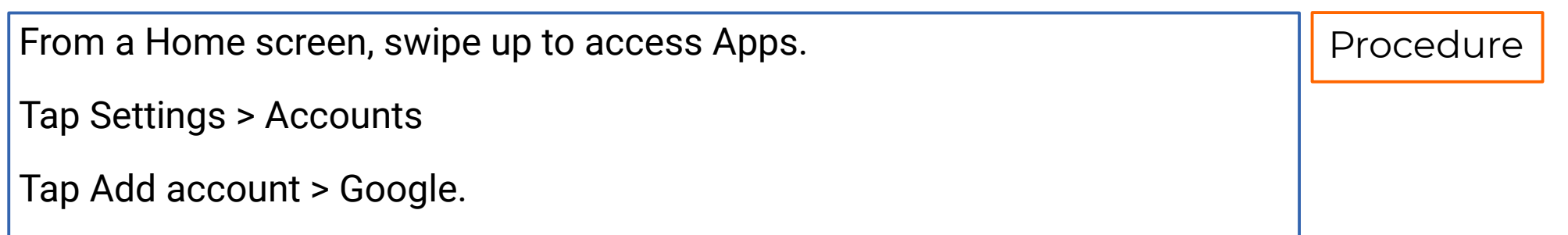

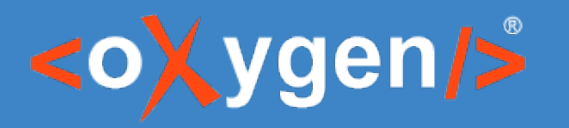

## Markdown

- Easy to learn
- Minimalistic
- Many authoring tools available
- Publishing tools

Create a Google account ============

How to create or set up your \*\*Google Account\*\* on your mobile phone.

\* From a Home screen, swipe up to access Apps. \* Tap \*\*Settings\*\* > \*\*Accounts\*\* \* Tap \*\*Add account\*\* > \*\*Google\*\*.

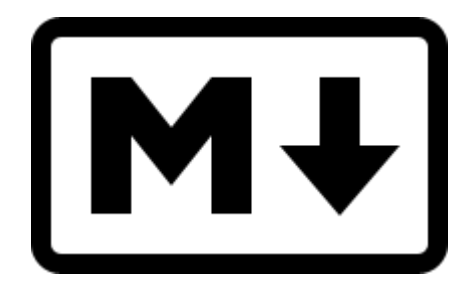

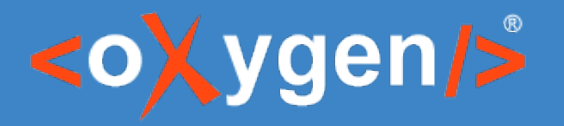

#### XML

- e(**X)**tensible (**M)**arkup (**L)**anguage
- Define your own tags/markup
- Powerful mechanisms to enforce valid content structure (DTD/Schema/Schematron)

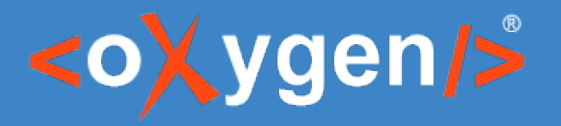

#### DITA

- DITA is an XML-based open **standard** for structuring, developing, managing, and publishing content.
- Semantic markup (separates formatting from content)
- Strong content reuse concepts
- Restrictions and specializations
- Huge ecosystem of publishing choices

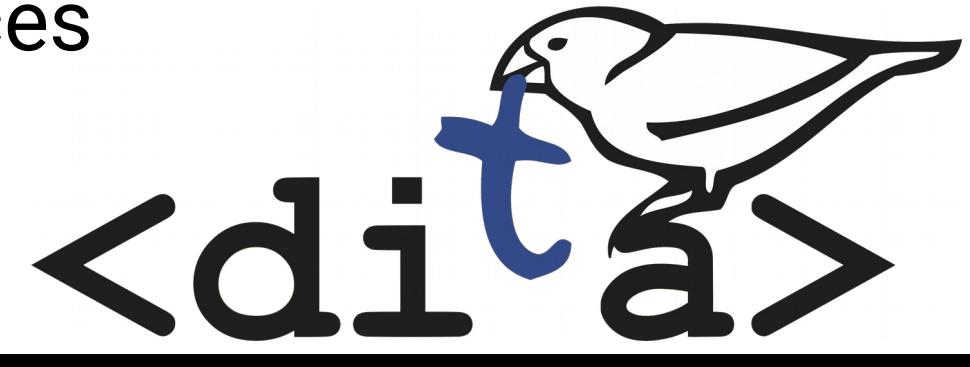

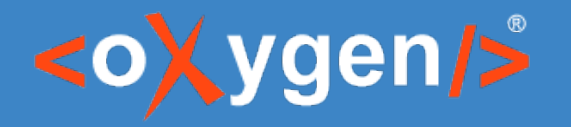

## Side by side

#### Create a Google account ============

How to create or set up your \*\*Google Account\*\* on your mobile phone.

1. From a Home screen, swipe up to access Apps. 1. Tap \*\*Settings\*\* > \*\*Accounts\*\* 1. Tap \*\*Add account\*\* > \*\*Google\*\*.

<task id="create\_google\_account"> <title>Create a Google account</title> <shortdesc>How to create or set up your <term>Google Account</term> on your mobile phone.</shortdesc> <taskbody> <steps> <step> <cmd>From a Home screen, swipe up to access Apps.</cmd> </step> <step> <cmd>Tap <menucascade> <uicontrol>Settings</uicontrol> <uicontrol>Accounts</uicontrol> </menucascade></cmd> </step> <step> <cmd>Tap <menucascade> <uicontrol>Add account</uicontrol> <uicontrol>Google</uicontrol> </menucascade></cmd> </step> </steps> </taskbody> </task>

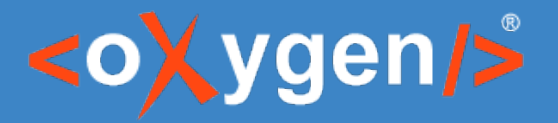

## Side by side – visual mode

#### Create a Google account

How to create or set up your Google Account on your mobile phone.

- 1. From a Home screen, swipe up to access Apps.
- 2. Tap Settings > Accounts
- 3. Tap Add account > Google.

#### **Create a Google account**

Short Description: How to create or set up your Google Account on your mobile phone.

- 1. From a Home screen, swipe up to access Apps.
- 2. Tap Settings  $\rightarrow$  Accounts
- 3. Tap Add account  $\rightarrow$  Google

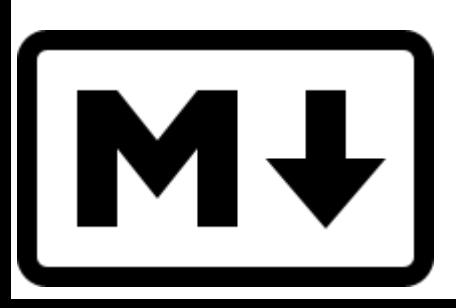

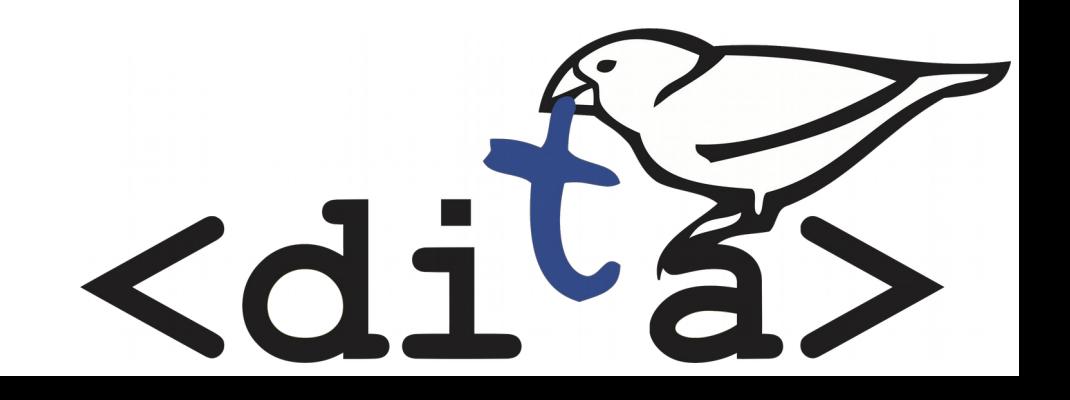

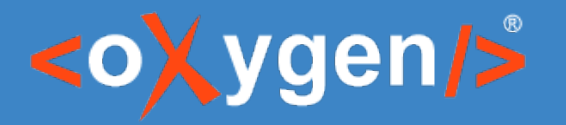

#### Scenario

- Main documentation project written in DITA
- Contributors (devs) sending content in Markdown

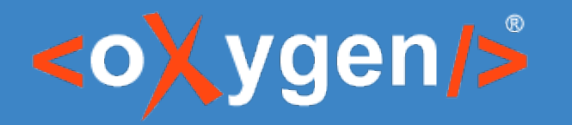

## [1] Convert MD to DITA

- $\bullet$  MD => HTML => DITA
	- https://pandoc.org/
	- http://dita-ot.sourceforge.net/1.5.2/readme/DITA-h2d-ant.html#h2dant
- MD =>  $DITA$ 
	- DITA-OT plugin developed by Jarno Elovirta <https://github.com/jelovirt/dita-ot-markdown>
	- Oxygen Batch Converter plugin <https://github.com/oxygenxml/oxygen-resources-converter>

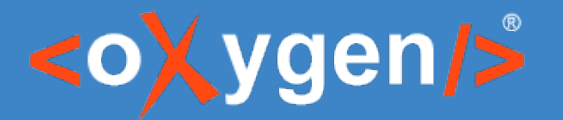

## [2] Keep MD and use it in DITA

• Dynamic conversion (custom URL)

– <https://en.wikipedia.org/wiki/URL>

Scheme Domain name **Path** 

- <topicref href="md2dita:/topic.md" format="dita"/>
- <https://github.com/oxygenxml/dita-glass>

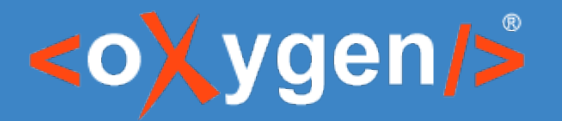

## [2] Keep MD and use it in DITA

- Dynamic conversion (custom URL)
	- <topicref href="md2dita:/topic.md" format="dita"/>
	- <https://github.com/oxygenxml/dita-glass>
- Refer MD files directly in your map
	- <topicref href="tasks/changingtheoil.md" format="markdown"/>
- Seamless publishing

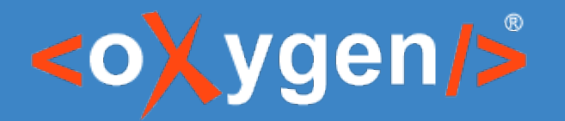

## Using specific DITA concepts in MD

- Metadata
- Specialization types
- Titles and document structure
- Image and Key references

<https://github.com/jelovirt/dita-ot-markdown/wiki/Syntax-reference>

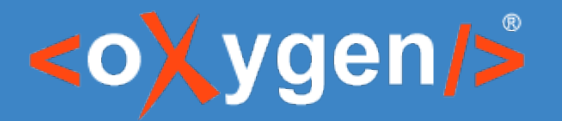

## [2] Keep MD and use it in DITA

- Dynamic conversion (custom URL)
	- <topicref href="md2dita:/topic.md" format="dita"/>
	- <https://github.com/oxygenxml/dita-glass>
- Refer MD files directly in your map
	- <topicref href="tasks/changingtheoil.md" format="markdown"/>
	- <topicref href="tasks/changingtheoil.md" **format="mdita"**/>
- Seamless publishing

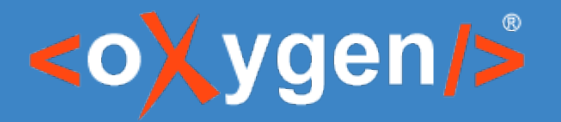

## What is Lightweight DITA?

- LwDITA is a proposed standard for expressing *simplified DITA documents* in *XML, HTML5, and Markdown*.
- The core goals of LwDITA:
	- Provide a simpler DITA experience
	- Provide mappings between *XML, HTML5, and Markdown* that enable individuals to:
		- Author content in the format of their choice
		- Easily exchange and publish content whose source exists in these different markup languages

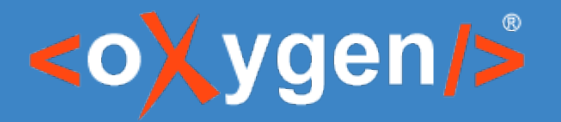

## What is Lightweight DITA?

- LwDITA is a proposed standard for expressing *simplified DITA documents* in *XML, HTML5, and Markdown*.
- The core goals of LwDITA:
	- Provide a simpler DITA experience
	- Provide mappings between *XML, HTML5, and Markdown* that enable individuals to:
		- Author content in the format of their choice
		- Easily exchange and publish content whose source exists in these different markup languages

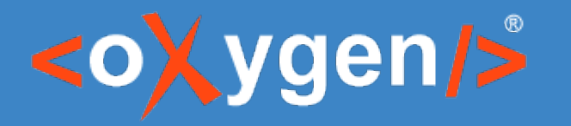

#### Advantages

- Single sourcing across DITA and Markdown
- Collaboration on Markdown source
- Use DITA features and publishing options with Markdown
- Use Markdown publishing options
	- <https://github.com/jelovirt/dita-ot-markdown#generating-markdown-output>
	- Make use of publishing platforms like Jekyll, Vuepress, Mkdocs etc.
		- https://nostalgic-hamilton-b6dae0.netlify.com/

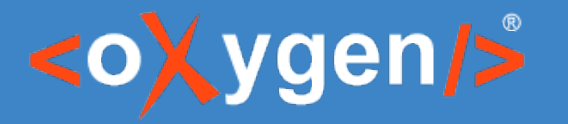

### Disadvantages

- Markdown lacks semantics
	- [https://github.com/IBM-Cloud/docs-services/tree/staging#using-the-copyr](https://github.com/IBM-Cloud/docs-services/tree/staging#using-the-copyright-and-last-updated-header-required) [ight-and-last-updated-header-required](https://github.com/IBM-Cloud/docs-services/tree/staging#using-the-copyright-and-last-updated-header-required)
	- [https://raw.githubusercontent.com/IBM-Cloud/docs-services/staging/getti](https://raw.githubusercontent.com/IBM-Cloud/docs-services/staging/getting_started_template/servicename_task.md) [ng\\_started\\_template/servicename\\_task.md](https://raw.githubusercontent.com/IBM-Cloud/docs-services/staging/getting_started_template/servicename_task.md)

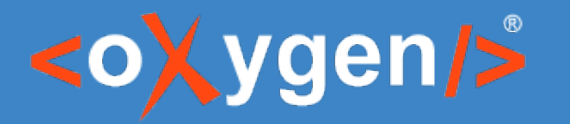

## Disadvantages

- Markdown lacks semantics
- Consistency challenges (not a standard, can receive different flavors)
	- [https://github.com/IBM-Cloud/docs-services/tree/staging#using-the-copyr](https://github.com/IBM-Cloud/docs-services/tree/staging#using-the-copyright-and-last-updated-header-required) [ight-and-last-updated-header-required](https://github.com/IBM-Cloud/docs-services/tree/staging#using-the-copyright-and-last-updated-header-required)
	- [https://raw.githubusercontent.com/IBM-Cloud/docs-services/staging/getti](https://raw.githubusercontent.com/IBM-Cloud/docs-services/staging/getting_started_template/servicename_task.md) [ng\\_started\\_template/servicename\\_task.md](https://raw.githubusercontent.com/IBM-Cloud/docs-services/staging/getting_started_template/servicename_task.md)

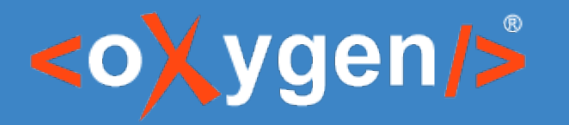

## Disadvantages

- Markdown lacks semantics
- Consistency challenges (not a standard, can receive different flavors)
- Markdown language restrictions
- No reuse mechanisms
- Review/Collaboration tracking challenges
	- When done on the Markdown source
		- No support for tracking changes
		- Difficult to visualize changes (diffs needed)
	- When done on converted content, like PDF
		- Writer Generate PDF => Devs review on PDF => Writer incorporates Review.
		- Extra overhead to incorporate review into source

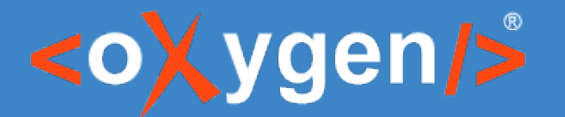

## Markdown Consistency Challenges

• What can we do?

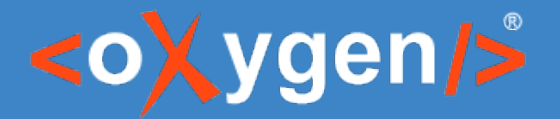

## Markdown Consistency Challenges

- XML/DITA has Schematron
- It does structure checks too
	- <sch:pattern> <sch:rule context="**topic**"> <sch:assert test="shortdesc">Please add a short description.</sch:assert> </sch:rule> </sch:pattern>

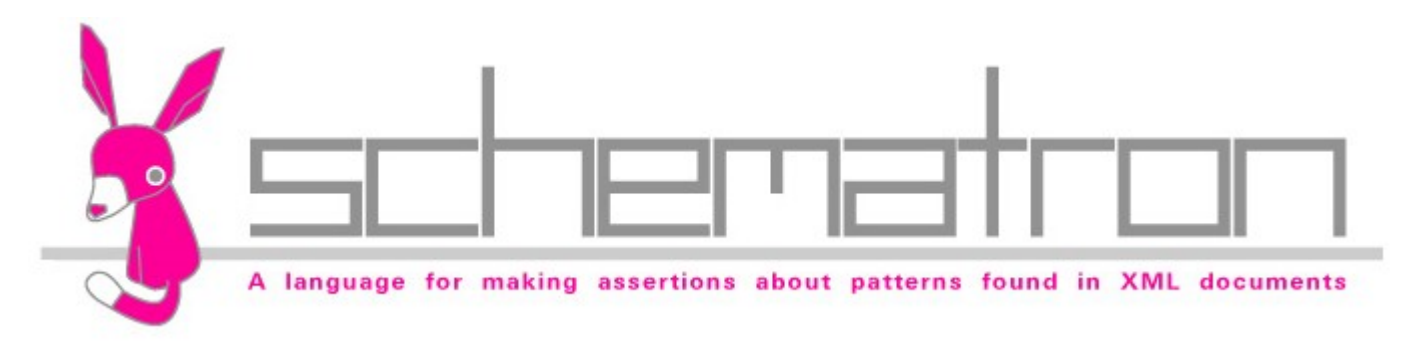

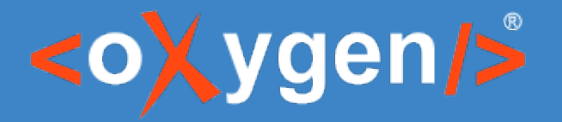

## Schematron for Markdown

- Markdown syntax maps to a subset of HTML tags
- Apply Schematron on the HTML with back-mapping support

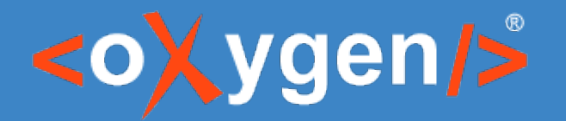

## Why do Devs tend to use Markdown?

- It has a low learning curve
- You do things fast
- Don't have time to learn another language
- They don't need any additional tool installed on their system

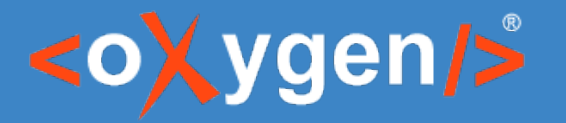

## [3] Could Devs write DITA?

- Learn it as you use it through Markdown2DITA controlled conversions. Like a *"Learning assistant"*.
	- Powered by Schematron Quick Fixes
	- <https://github.com/oxygenxml/ditaMark>
- Give Devs specialized editing enviroments (cloud based):
	- Specialized UI (e.g. HTML form) that generates consistent DITA
	- Specialized Web based DITA editors
		- Oxygen XML Web Author
		- **Oxygen Content Fusion**

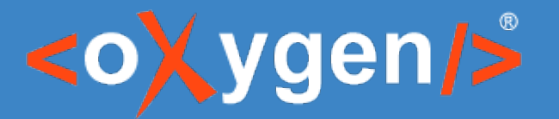

### Could Devs write DITA?

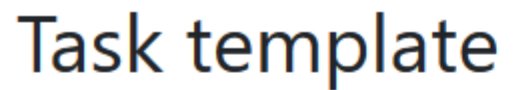

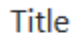

**Short Description** 

How to create or set up your Google Account on your mobile phone.

Step

From a Home screen, swipe up to access Apps.

Create a Google account

Submit

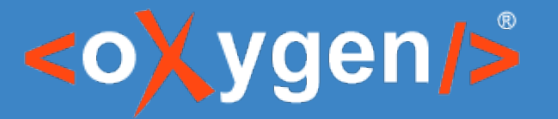

### Could Devs write DITA?

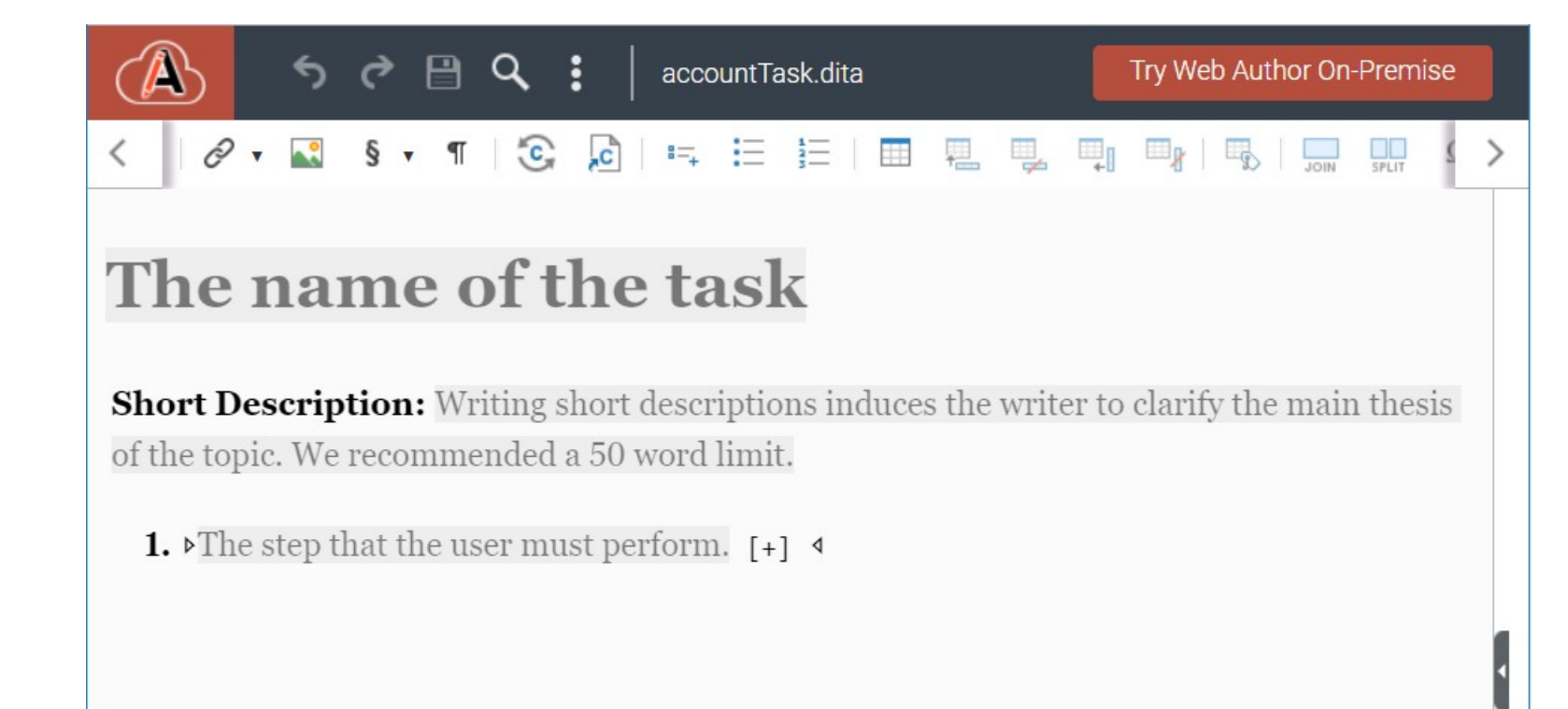

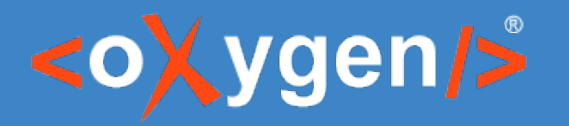

### Conclusion

- There is no one-size-fits-all solution
- Convert if it's a one time thing
- Keep them together and achieve single sourcing
- Consistency/Collaboration might require a switch to DITA

# THANK YOU!

#### **Any questions?**

Alex Jitianu alex\_jitianu@oxygenxml.com @AlexJitianu

© 2019 Syncro Soft SRL. All rights reserved.